# Online Voting for Board

Instructions for OpaVote

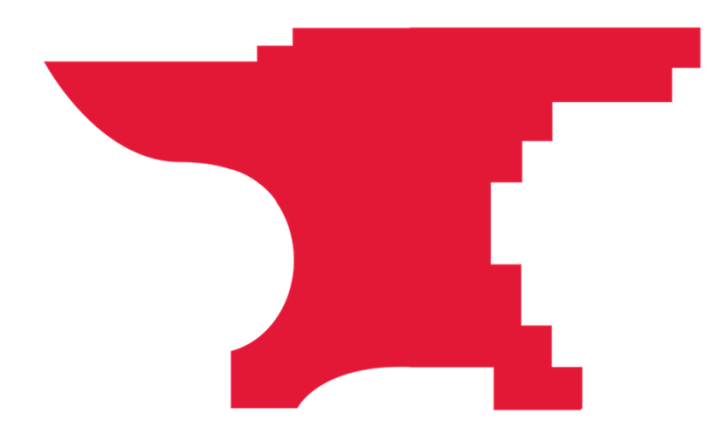

### OpaVote Election Creation

 $\begin{array}{c} \n\bullet \\
\bullet \\
\bullet\n\end{array}$ 

- ●www.opavote.com
- ● Account is set up for secretary@makers miths.org
- $\bullet$  Create a new election (test ones are free, at our membership level cost is approx. \$30)

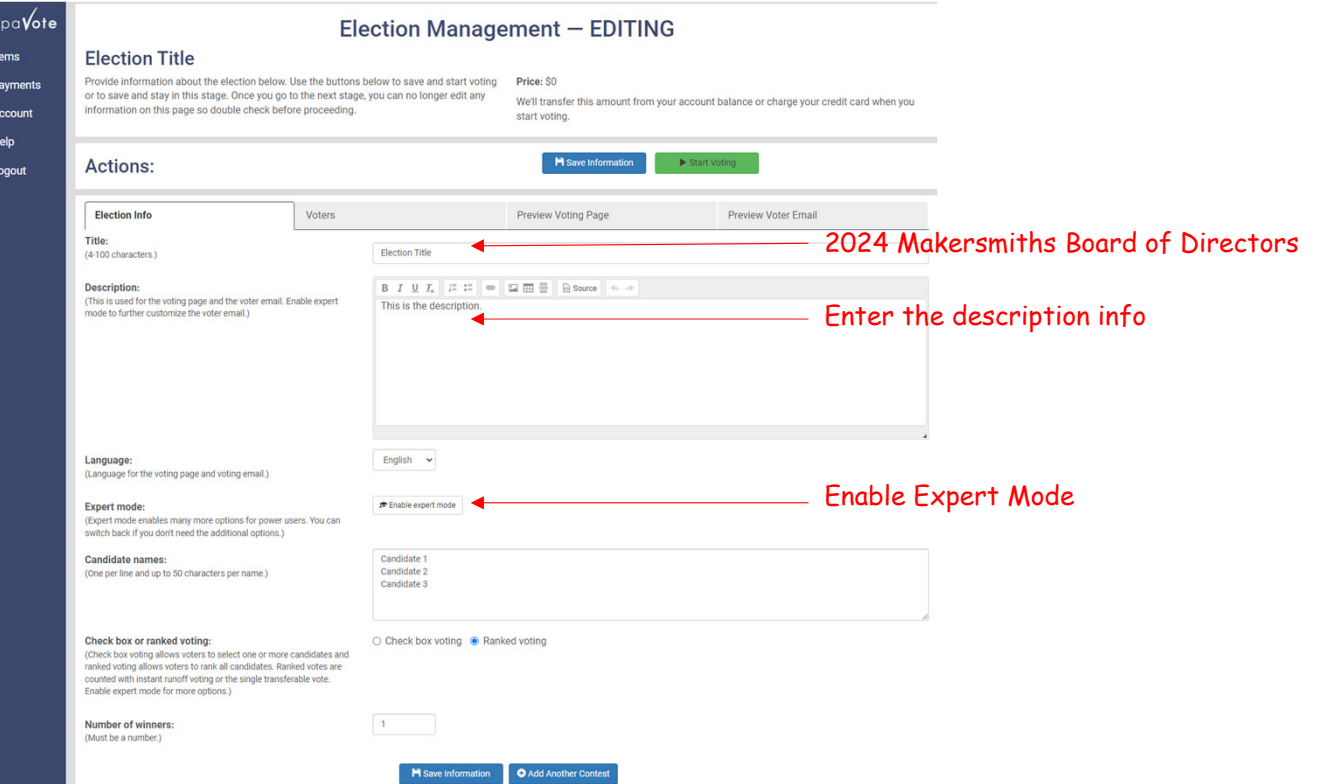

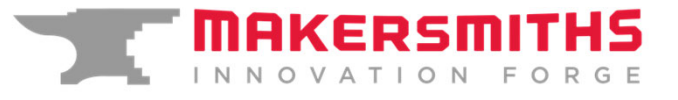

#### Election Creation – Expert Mode Screen

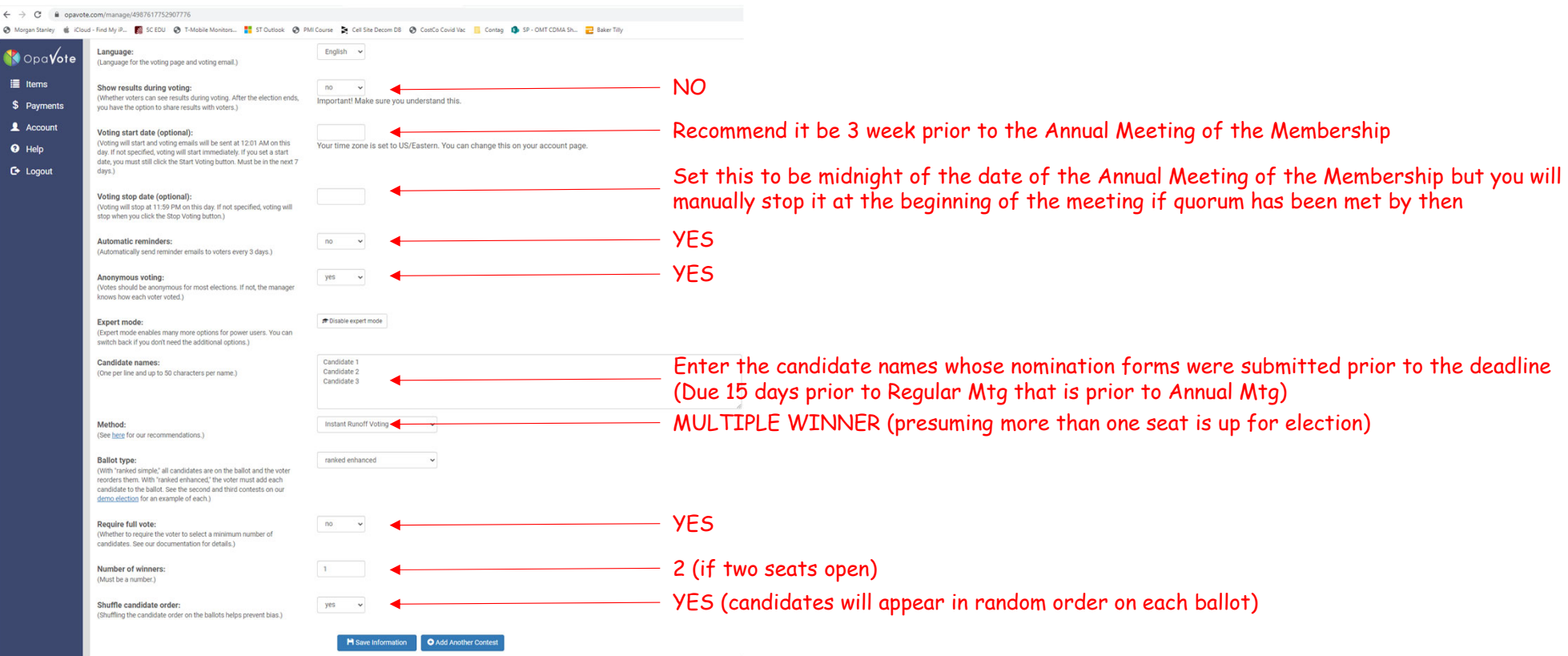

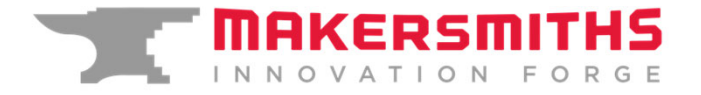

## Adding Voters

- ● Voters are exported from Wild Apricot
- $\bullet$  Create <sup>a</sup> spreadsheet with only the email addresses from the Wild Apricot export.
- ●Save it as <sup>a</sup> plain text file
- ● Click "Upload File" and select the plain text file
- $\bullet$  Create ~10 code voters to use for those that run into problems or need assistance voting.
- $\bullet$  If someone receives <sup>a</sup> code, be sure to disable their email in OpaVote (this can be done while the vote is in progress)

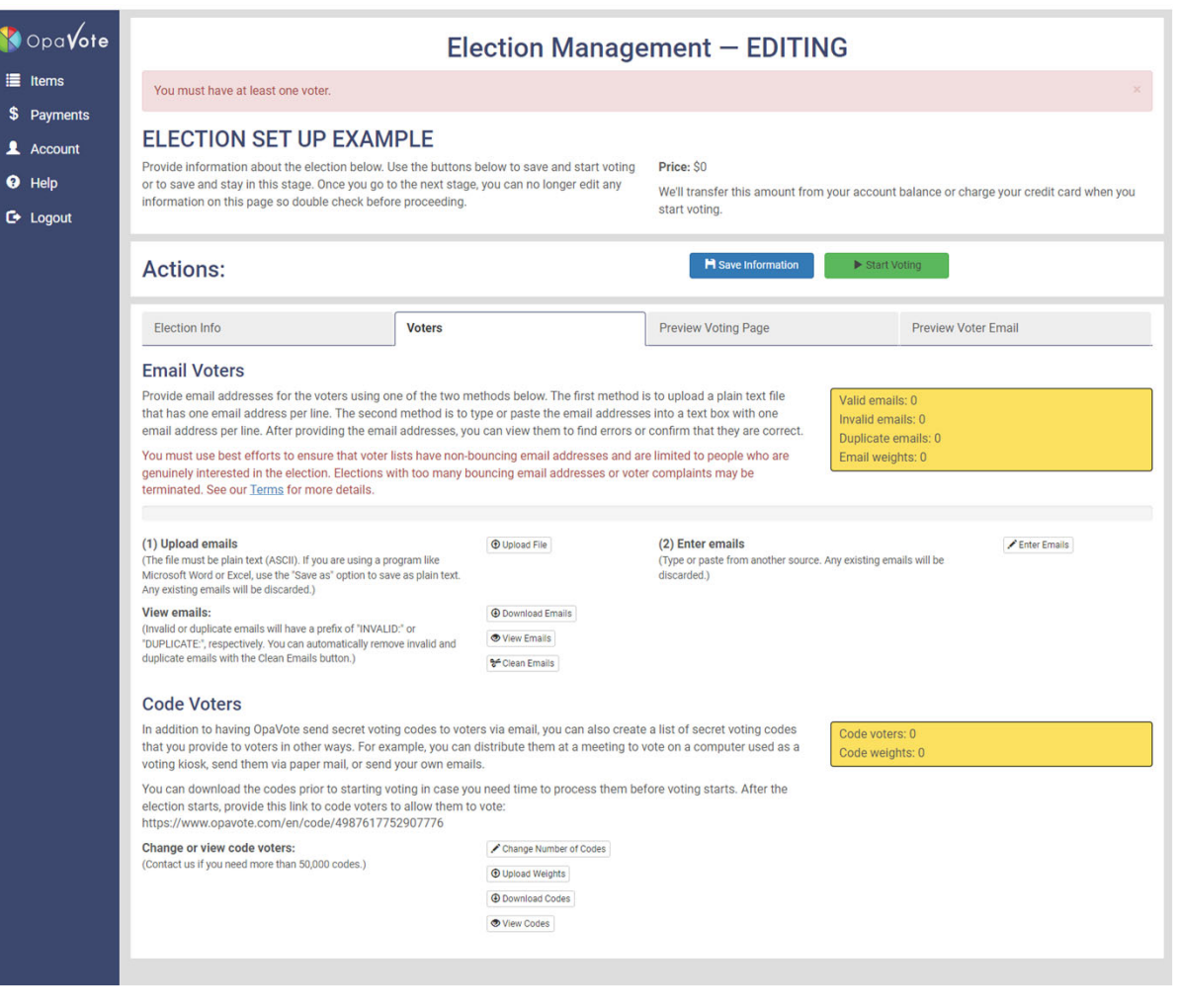

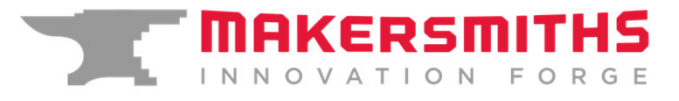

### Monitoring the Election

- ● The election is not official until <sup>a</sup> quorum has been reached (1/3 of eligible voters)
- ●During the election, statistics are available through the management

2023 Makersmiths Board of Directors

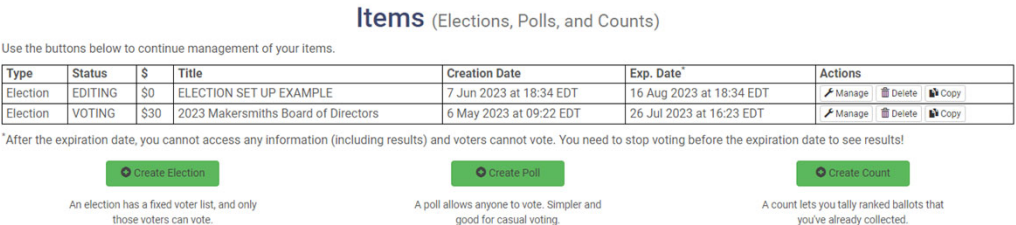

 $\bullet$  If need be, you can click on the "email voters", find a particular email, and then disable it (such as when you provide them with a code vote or if their membership is terminated during the voting process)

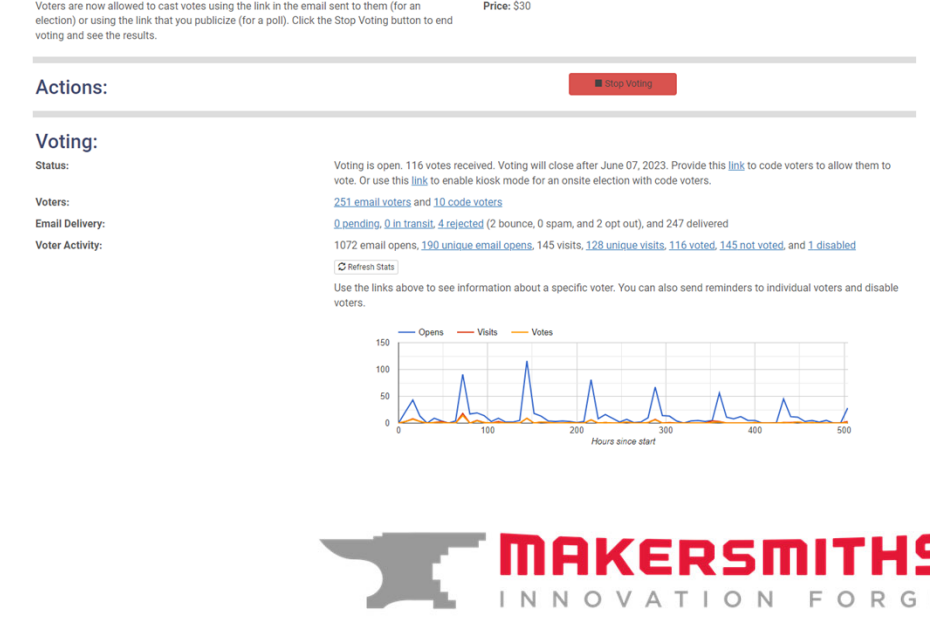

**Election Management - VOTING** 

## Concluding the Election

- ● At the start of the Annual Meeting of the Membership, provided Quorum has been met, select STOP VOTING
- ●Results will then be available
- ● The winners can be announced (details are not necessary to share but are available)
- ● Upon conclusion, OPAVOTE automatically emails ballots to the Secretary should any audits be required. The state of the state of the state of the state of the state of the state of the state of the state of the state of the state of the state of the state of the state of the state of the state of the state of the

#### 2023 Makersmiths Board of Directors **Results**

This page shows final results for this election. You can also recount the ballots for free using all of the counting methods supported by OpaVote or download the ballots to recount them on your own

These results will be available until 26 Jul 2023 at 16:23 EDT.

#### **Summary**

XXXand **XX** Of the 261 voters in this election, 117 cast ballots. are the winners after counting the ballots using Plurality at Large/Block Voting/MNTV.

Ballots: C Recount Ballots | O View Ballots | O Download Ballots

Other Report Formats: Text Report CSV Report JSON Report

#### **Detailed Results**

Counting ballots using Plurality at Large/Block Voting/MNTV. There are 2 candidates competing for 2 seats. The number of ballots is 117 and there were 115 valid ballots and 2 empty ballots

The bar charts below show the vote counts for each candidate. Place the mouse over a bar to see the number of votes.

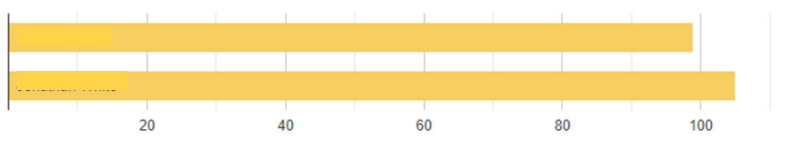

#### **Winners**

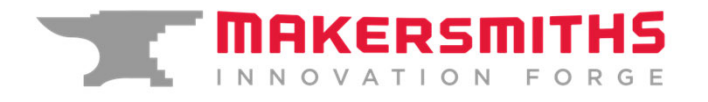